# **Build Subversion from sources for Linux RedHat, CentOS or Ubuntu, including svn 1.14**

– By Juan Gabriel Covas - 2019 - 2020

How to build Subversion / SVN from Sources, on CentOS 7 or Ubuntu 18 / 19, so you can use the latest subversion version. This how-to is based on this blog post: [Building Subversion on Ubuntu 12.10](http://blog.ashodnakashian.com/2012/11/building-subversion-on-ubuntu-12-10/) but over time some changes have been made.

**NOTE:** This how-to is OK for a subversion client OR updating the binaries of a subversion SERVER that does NOT use Apache or any other stuff. Since I'm only interested in svn+ssh protocol, it's fine for me. Anyway a subversion SERVER requires more setup if you want to use Apache, svn+ssh, etc. which is not the purpose of this document. You can check [my notes on setup a subversion server for](https://juangacovas.info/doku.php/linux/howtos/svn-ssh-ubuntu) [svn+ssh](https://juangacovas.info/doku.php/linux/howtos/svn-ssh-ubuntu)

### **CentOS 7 minimal: Compiling and installing SVN 1.14 from sources**

Compilation tested on CentOS 7 (minimal install, NO stock subversion installed). Updated 2020-07-25

Subversion build: success as normal user (no root), under /home/user/src

Pre-requisites (and some other tools I like)

```
sudo yum install net-tools bind-utils nano
sudo yum install net-tools wget nano perl mlocate mailx bind-utils crontabs
cronie rsync openssh-server unzip perl-libwww-perl yum-utils deltarpm curl
psmisc git cpan colorize colordiff pwgen bc
sudo yum install epel-release
sudo yum install cpan colorize colordiff pwgen perl-LWP-Protocol-https
sudo yum install gcc libevent libevent-devel zlib zlib-devel bzip2-devel
gamin-devel lua lua-devel openssl-devel pcre pcre-devel pcre-static
libmcrypt libmcrypt-devel
sudo yum install libjpeg-turbo-utils optipng gifsicle
sudo yum install zlib-devel libuuid-devel gcc make git autoconf autogen
automake pkgconfig
sudo yum install utf8proc utf8proc-devel apr apr-devel apr-util apr-util-
devel libtool
```
Installing subversion from sources:

\$ cd ~; mkdir src; cd src

Last update: 23/10/2020 linux:howtos:build-svn-from-sources https://juangacovas.info/doku.php/linux/howtos/build-svn-from-sources?rev=1603426281 06:11

```
$ wget http://ftp.cixug.es/apache/subversion/subversion-1.14.0.tar.gz
$ tar xzf subversion-*
$ cd subversion-*
$ ./get-deps.sh apr serf zlib sqlite
$ ./get-deps.sh
```
Now, since SVN 1.14.x, we need to make install newer APR tools (stock CentOS 7 version for APR is 1.5 which is old):

```
$ cd apr/; ./buildconf; ./configure; make; sudo make install
$ cd ../apr-util; ./buildconf; ./configure --with-
apr=/usr/local/src/subversion-1.14.0/apr; make; sudo make install
$ cd ../apr-util/xml/expat/; ./buildconf.sh; ./configure; make; sudo make
install; cd ../../..
```
Make sure you do this on CentOS:

```
$ export LIBTOOL_M4=/usr/share/aclocal
$ export LIBTOOL CONFIG=/usr/share/libtool/config
```
Then autogen will work:

./autogen.sh

Now for svn 1.14 we need to tell configure where APR is:

```
$ ./configure --with-lz4=internal
$ ./configure --with-lz4=internal --with-apr=./apr --with-apr-util=./apr-
util
$ make
```
If you want peace of mind, run the tests:

\$ make check

Install binaries:

\$ sudo make install

Check version:

```
# svn --version --quiet
1.14.0
```
Also be sure to check the final notes at the page bottom, when you need to re-compile a newer version of SVN.

## **Ubuntu 19 server: Compiling and installing SVN from sources**

Tested on Ubuntu 19 Server (minimal install, NO stock subversion previously installed)

Subversion build: success as a normal user, in /home/user/src

Pre-requisites on Ubuntu 18

# apt-get install build-essential git libtool libtool-bin unzip libutf8proc1 libutf8proc-dev

Pre-requisites on Ubuntu 19 (libutf8proc1 is not needed anymore)

# apt-get install build-essential git libtool libtool-bin unzip

More pre-requisites:

- Enable (uncomment) the lines beginning with deb-src inside the file /etc/apt/sources.list
- Update the packages now with sudo apt-get update
- Get dependencies from the stock subversion (lazy & dirty) with sudo apt-get build-dep subversion

Download subversion sources:

```
# cd ~; mkdir src; cd src
# wget http://ftp.cixug.es/apache/subversion/subversion-1.14.0.tar.gz
# tar xvzf subversion-*
# cd subversion-1.14.0
```
Going to compile and install subversion from sources on Ubuntu:

```
# ./get-deps.sh apr serf zlib sqlite
# cd apr/; ./buildconf
# cd ../apr-util; ./buildconf
# cd ../apr-util/xml/expat/; ./buildconf.sh; cd ../../..
```
Continue:

```
# ./autogen.sh
# ./configure --with-lz4=internal
# make
# make check
# sudo make install
```
Everything went OK, make and (sudo) make install, BUT got this error when tried to execute svn command:

#### # svn

svn: error while loading shared libraries: libsvn ra svn-1.so.0: cannot open shared object file: No such file or directory

Fixed forcing ldconfig:

sudo ldconfig

Then it works:

```
# svn --version --quiet
1.14.0
```
#### **Note on RE-building subversion from sources**

If you RE-build a new version from sources, you should move all files libsvn  $*$  from /usr/local/lib to some "old" directory to avoid the following errors when doing make (this is an example when I re-build svn v1.12 when previously compiled 1.11 on the same box):

```
../../subversion/libsvn_client/.libs/libsvn_client-1.so: undefined reference
to `svn wc qet experimental dir'
../../subversion/libsvn_client/.libs/libsvn_client-1.so: undefined reference
to `svn_wc__find_copies_of_repos_path'
collect2: error: ld returned 1 exit status
build-outputs.mk:1194: recipe for target 'subversion/svnmucc/svnmucc' failed
make: *** [subversion/svnmucc/svnmucc] Error 1
```
After moving the files, make succeeded.

~~DISCUSSION|Comments~~

From: <https://juangacovas.info/>- **JuangaCovas.info**

Permanent link: **<https://juangacovas.info/doku.php/linux/howtos/build-svn-from-sources?rev=1603426281>**

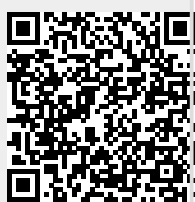

Last update: **23/10/2020 06:11**